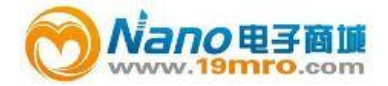

# **TSI 7545**说明书

中国总代理:Nano电子商城 <Tel:4006609565> Fax:021-52069907\*107 [19mro@19mro.com](mailto:19mro@19mro.com) http://www.19mro.com

# 目录

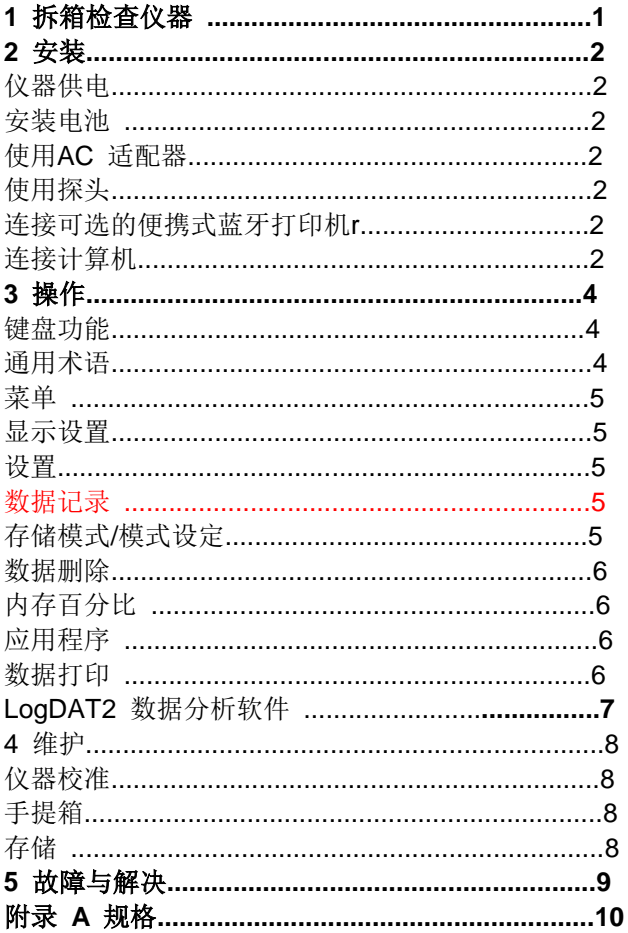

# 1、拆箱检查仪器

打开包裹取出仪器和配件。按照下面的配件表核 对,如有丢失或损坏请立刻与 TSI 公司联系。

- 1. 便携包
- 2. 主机
- 3. IAQ探头
- 4. 校准帽
- 5. AC 适配器
- 6. USB 连接线
- 7. 数据分析软件光盘

# 2、安装

#### **7545**供电

7545室内空气品质检测仪表可以两种方式供电:4节AA电池或者可选 配件-AC适配器。

#### 安装电池

按照电池盒里面的指示安装4节AA电池,碱性电池和镍 氢充电电池均可用于7545型室内空气品质检测仪表, 使用镍氢电池那么电池寿命会缩短。如果使用镍氢电 池那么DIP开关需要调整(见附表B,DIP开关设置)。 由于漏酸所以不推荐使用锌碳电池。

#### 使用 **AC** 适配器

当使用 AC适配器 内部安装的电池将被旁路。确保提供 适配器背面标注的电压和频率。

#### 使用探头

传感器探头依赖于空气的扩散,要得到更好的测量结 果,尽量使传感器探头暴露在流动的空气中。不要向探 头吹气,人呼出的二氧化碳浓度超过10,000ppm,探头 将需要更长的时间达到稳定,进行连续测量存储模式 时,用探头支架固定探头。

#### 连接便携式蓝牙打印机附件

给7545连接蓝牙打印机给7545时,要给打印机供电。然 后选择 MENU 按键。在MENU菜单中按向上和向下键是 选项加亮,找到Printer选项然后按确认键。如果TSI蓝牙 打印机在有效距离内,在进行搜索前打开设备,7545将 进行搜索,并列出所有可用的蓝牙设备。选

择"Handy700"设备。如果7545再之前已经连接了TSI 打印机,这时将重新连接那台打印机。如果打印机打出 (??????),(\*\*\*\*\*\*), 或者乱码,那么关闭打印机,然 后重新开启。如果有必要,查阅便携打印机手册。o

#### 连接计算机

使用 7545 提供的 USB 接口数据线将主机与计算机连 接可以 下 载 7545 储存的数据 。将数据线标 有 "COMPUTER"的一端插入计算机 USB 插口另一端 插入 7545 数据接口。

如何下载 7545 存储数据到计算机详见第三章"数据 分析软件"部分

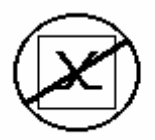

注意:这个符号显示说明7545数据 接口不能用于连接公共通讯网络, 只能连接USB接口。

# 3 操作

## 键盘功能

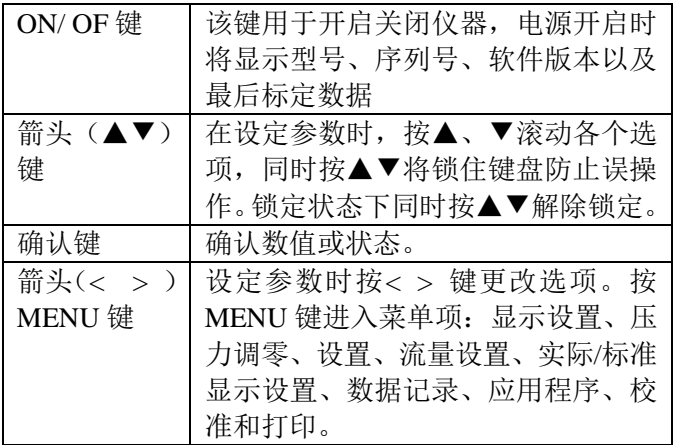

## 公共选项

说明书中在不同地方有同样的公共选项,下面是对这 些选项的简要解释

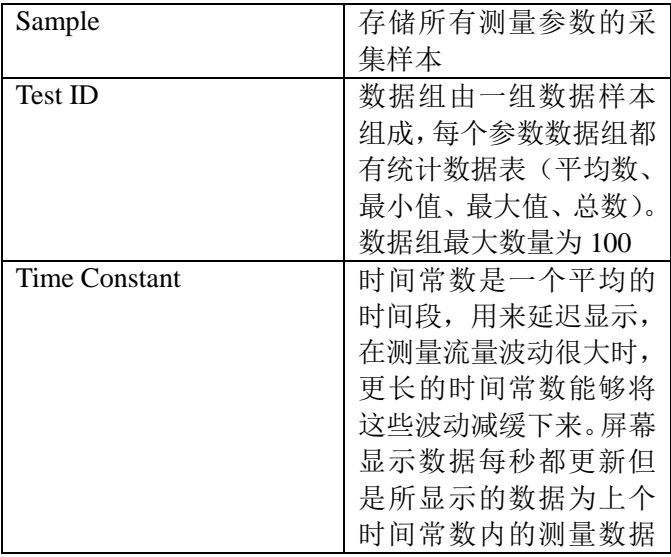

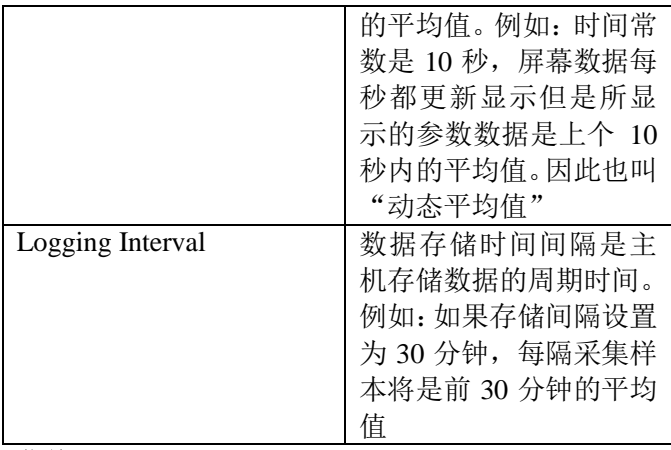

# 菜单

#### 显示设置

通过显示设置菜单您可以设置在显示屏上需要显示 的参数。在菜单上高亮显示的参数您可以通过选择 ON 来选择在屏幕上显示该参数,也可以通过 OFF 来 选择关闭显示该参数, 选择主要参数"PRIMARY" 使该参数在屏幕上以大字体显示。只有一个参数可以 选择为主要参数"PRIMARY"显示。另外在屏幕上 最多可选择 4 个参数作为次要参数显示。

#### 设置

通过菜单设置选项可以设置语言,按键声音,测量单位, 时间常数,设定时间,日期,是间格式,日期格式,数 据格式,开关背景灯。使用<或>键来调整每个选项设 置然后按确认键接受设置。

#### 数据存储

#### 测量数据

屏幕显示的测量数据是独立的, 因此必须在 DATA LOGGING→Meassurements 下选择保存测量数据。 存储模式**/**存储设置(**Log Mode/Log Settings**)

在存储形式下设置 Manual 模式、Auto-save 模式、 Cont-key 模式,Cont-time 模式、Program1 或 Program 2 模式

Manual 模式并不自动存储数据而是提示用户手动存 储测量样本

Auto-save 模式, 用户手动采集的测量样本将自动存 储

Cont-key 模式,用户按"确认键"开始读取并存储数 据,主机持续测量直到用户再次按"确认键"停止 Cont-time 模式,用户按"确认键"开始读取数据,主

机连续记录采集样本直到达到设定时间时停止

以下为 Manual、Auto-save、 Cont-key、Cont-time 模 式的附加设置

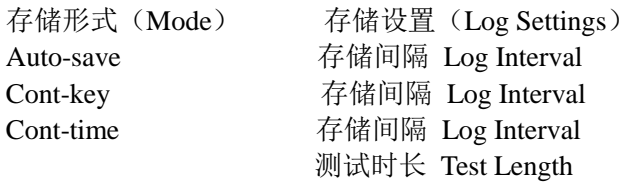

同时按▲▼将锁住键盘防止误操作。锁定状态下同时 按▲▼解锁。

删除数据(**Delete Data**)

删除所有数据、测试和样本

#### 内存百分比(**% Memory**)

此选项用来显示可用内存,删除所有数据将清空内存。

#### 应用程序(**APPLICATIONS**)

在应用程序菜单用户可以选择通风效率(Draft Rate)、 热流(Heat flow)、紊乱度(Turbulence)以及外部空 气百分比(% Outside Air), 选择完毕后可进行测量或 进入每条数据拟合线。

#### 使用便携蓝牙打印机

要 打 印 存 储 的 数 据 , 首 先 进 入 数 据 存 储 (DATALOGGING)菜单,选择 CHOOSE TEST 项选 择将要打印的数据,选择好测试以后利用 VIEW STATS 和 VIEW SAMPLES 选项选择查看统计图表或 独立数据点并且打印。选择完毕后按 PRINT 键打印

数据。

#### **LogDAT2**数据分析软件

7545 型号室内空气品质检测仪表自带 LogDAT2 数据 分析软件,该软件为您提供最大程度的自由度和权 限。按照软件标签提示在计算机上安装该软件。

按照软件标签提示在计算机上安装该软件,LogDAT2 数据分析软件帮助功能非常强大。该功能能够提供您 在软件操作中需要知道的必要信息。软件预存在 CD 光盘中,您可以到 TSI 网站 [http://software.tsi.com](http://software.tsi.com/) 进 行软件升级。

使用 USB 数据线连接 7545 及计算机 USB 插口将 7545 保存的测量数据下载到计算机,任何 USB 接口都适 用

## 4 维护

7545 型室内空气品质检测仪不需特殊维护保养即可 保持良好状态。

#### 校准

为了使您的测量仪器保持高精确度,我们建议您将仪 器送返 TSI 进行年检。联系任意 TSI 办事处或您所在 地区代理人来获得返回材料授权(RMA)号码。在线 填写 RMA 请访问 TSI 网站 [http://service.tsi.com](http://service.tsi.com/)

#### **U.S. & International**

TSI Incorporated

500 Cardigan Road

Shoreview MN 55126-3996

电话: (800)874-2811

(651) 490-2811

传真: (651)490-3824

7545 室内空气品质检测仪也可以在现场测试中使用 校准菜单进行校准,现场调试的目的是利用最小的调 整达到用户校核标准要求。现场调整并不是完整的校 核,为了达到完整,多点校核并验证,必须返厂进行 校核。

#### 便携包

如果手提箱或电池仓需要清洗,使用软布蘸异丙醇或 者中性洗涤剂擦洗。不要把 7545 浸入水中。如果 7545 外壳破损或是交流适配器损坏,必须马上更换以防止 漏电危险。

#### 存储

电池在电池仓中安装一个月以上请将电池拆下以防 止电池漏液造成仪器损害。

# 5、故障与解决

表 5-1 列出了 7545 在使用中可能遇到的故障、故障产 生的原因以及常见故障的解决方法,如果您遇到的故 障表格中没有列出或者解决方法不能解决您的故障, 请联系 TSI 公司。

表 5-1:7545 疑难解答

| 问题          | 可 能 引 起 故 障<br>的原因 | 解决方法   |
|-------------|--------------------|--------|
| 屏幕没有显示      | 电源没有开启             | 开启电源   |
|             | 电池电量低或             | 更换电池或者 |
|             | 者耗尽                | 使用交流适配 |
|             |                    | 器      |
|             | 电池仓电路接             | 清洗电池仓电 |
|             | 触不良                | 路      |
| 温湿度读数为      | 探头暴露光线             | 将探头稍微遮 |
| 零或不稳定       | 太强                 | 挡      |
| 键盘无反应       | 键盘锁定               | 同时按▲▼解 |
|             |                    | 除键盘锁定  |
| 出 现 仪 器 错 误 | 无内存空间              | 下载所需的数 |
| 信息          |                    | 据然后删除所 |
|             |                    | 有数据    |
|             | 仪器故障               | 仪器需要返厂 |
|             |                    | 修理     |
| 出 现 探 头 错 误 | 探头故障               | 探头需要返「 |
| 信息          |                    | 修理     |

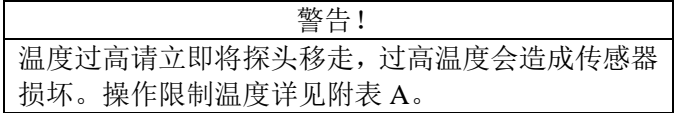

# 附录 A

# 参数

如果有改动,恕不另行通知。 **CO2:** 量程: 0 - 5000 ppm 精度: 读数的±3% 或 ±50 ppm, 取较大值 分辨率: 1 ppm 传感器:非分散红外法

### 温度:

量程:  $32 - 140$ °F (0 - 60°C) 精度:  $\pm 1.0$ °F ( $\pm 0.6$ °C) 分辨率: 0.1°F (0.1°C) 响应时间: 30s 传感器:热敏电阻

#### 相对湿度:

量程: 5 - 95% RH 精度: ±3% RH 分辨率: 0.1% RH 响应时间: 20 seconds 传感器: 薄膜电容

#### **CO**:

量程: 0 - 500 ppm 精度: 读数的±3%或 ±3 ppm 取较大值 分辨率: 1 ppm 响应时间: <60s 传感器:电化学 仪器工作温度(电子器件): 40 - 113°F (5 - 45°C)

存储温度: -4 - 146°F (-20 - 60°C)

#### 仪器工作条件:

海拔高度最高为4000米 相对湿度最高为80% RH, 非结露 污染度1与 IEC 664一致 暂时超过II类电压

#### 数据存储能力:

26500 个数据样本

#### 采集间隔**:**

间隔: 1 秒至 1 小时

时间常数**:**

间隔: 1s,5s,10,20s,30s,用户自定义

### 仪器尺寸:

 $8.4 \text{ cm} \cdot 17.8 \text{ cm} \cdot 4.4 \text{ cm}$ 

## 探头尺寸:

探头长: 17.8 cm, 顶部直径: 1.9 cm

## 仪器重量:

0.27 kg

## 仪器供电:

4节AA电池或AC适配器。